# **Apple iOS 8**

# Zusammenfassung

Kurzanleitung für dienstliche Geräte

Diese Anleitung richtet sich besonders an folgende Zielgruppen:

- **Studierende**
- **Zweit- und Gasthörende**
- $\bullet$ **Lehrende**
- **Mitarbeitende**
- **Einrichtungen und Gremien (z.B. Fachschaftsräte)**
- **Arbeitsbereiche / Gruppen (z.B. Projekte)**
- **Sekretariate**
- **Gäste der Friedrich-Schiller-Universität**

#### Aufladen nur per Ladegerät

Das iOS-Gerät sollte, außer bei einer geplanten Datensicherung, über das mitgelieferte Netzteil geladen werden. Eine Verbindung über das USB-Kabel könnten ungewollt Daten mit iTunes synchronisiert oder Schadsoftware auf das iOS-Gerät übertragen.

#### Sicheres Löschen

Bei Stilllegung und Nutzerwechsel sind alle Medien, Daten und Einstellungen unwiderruflich zu löschen.

- Einstellungen
- Allgemein
- Zurücksetzen
- Inhalte & Einstellungen löschen

#### Netzzugang einrichten

An der Universität Jena und zahlreichen weiteren Einrichtungen steht für Studenten und Mitarbeiter kostenloses WLAN mit der SID "eduroam" zur Verfügung.

#### [iOS - eduroam WLAN einrichten \(geteduroam\)](https://wiki.uni-jena.de/pages/viewpage.action?pageId=44531822)

Die Nutzung von Instituts- und Einrichtungsnetzen ist nicht gestattet.

#### **Ortungsdienste**

Unter Verwendung von GPS, Bluetooth, WLAN und Mobilfunk, ermitteln die Ortungsdienste den ungefähren Standort des iOS-Gerätes und sollten deaktiviert werden.

- Einstellungen
- Datenschutz
- Ortungsdienste

### Apple ID

Die Apple ID ist für den Einkauf von Apps und zur Authentifizierung gegenüber verschiedensten Diensten von Apple notwendig. Für dienstliche iOS-Geräte ist die Nutzung einer Apple ID nicht erwünscht.

#### Passwortschutz

Das iOS-Gerät ist immer vor unberechtigten Zugriff durch mindestens eine 4-stellige PIN zu schützen.

- Einstellungen
- Code
- Code aktivieren

Zusätzlich wird empfohlen die Funktion "Daten löschen" zu aktivieren.

#### Siri konfigurieren

Siri ist eine Spracherkennungssoftware innerhalb von iOS , die verschiedene Aktionen auslösen kann. Konvertiert wird die Spracheingabe nicht auf dem iOS-Gerät selbst, sondern auf weltweit verteilten Servern. Zudem kann Siri auch Aktionen bei gesperrtem iOS-Gerät durchführen, wenn diese Funktion nicht gesperrt ist. Siri sollte deshalb deaktiviert werden.

- Einstellungen
- Allgemein
- Siri

#### Diagnose- & Nutzungsdaten

Bei aktivierter Funktion werden täglich Diagnose- und Nutzungsdaten, zur Verbesserung von Produkten und Diensten, an Apple gesendet, welche u.a. auch Ortsinformationen enthalten können. Diese Funktionen deaktivieren.

- Einstellungen
- Datenschutz
- Diagnose & Nutzung
- Nicht senden

#### Updates zeitnah einspielen

Das iOS-Gerät sollte wöchentlich auf Softwareaktualisierungen überprüft werden. Andernfalls können bekannt gewordene Sicherheitslücken ausgenutzt werden.

- Einstellungen
- Allgemein
- Softwareaktualisierung

# Mail, Kontakte, Kalender

Die Nutzung von persönlichen E-Mail-Accounts ist, auf dienstlich genutzten iOS-Geräten, nicht erlaubt. Ein Exchange-Konto an der Universität Jena vorausgesetzt, besteht die Möglichkeit, dieses über ActivSync einzubinden.

- Einstellungen
- Mail, Kontakte, Kalender
- Account hinzufügen
- Exchange
- E-Mail: [vorname.nachname@uni-jena.de](mailto:vorname.nachname@uni-jena.de)
- · Passwort: "zum URZ-Login gehörendes Passwort"
- Server: [postentry.ads.uni-jena.de](http://postentry.ads.uni-jena.de)
- Domain: FSUJENA
- Benutzername: "URZ-Login"

# Datensicherung

Es wird empfohlen das iOS-Gerät mit dem Programm iTunes auf ein Windows- oder OS X-System zu sicheren und die Sicherungskopie zu verschlüsseln. Die Datensicherung ist vor unberechtigten Zugriff zu schützen.

- iTunes
- Ablage
- $\bullet$ Geräte
- Backup erstellen

Backups

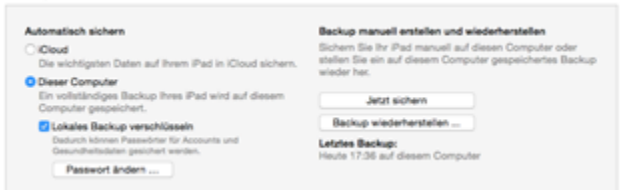

# Vorgehen bei Verlust

Wird ein iOS-Gerät gestohlen oder verloren, muss es aus der Ferne deaktiviert werden, um unbefugten Zugang zu verhindern. Wird der Exchange-Server der Universität Jena genutzt und besteht eine Netzverbindung zum iOS-Gerät, dann kann eine Sperrung oder eine vollständige Löschung über Exchange ActiveSync erfolgen.

<https://owa.uni-jena.de/owa>

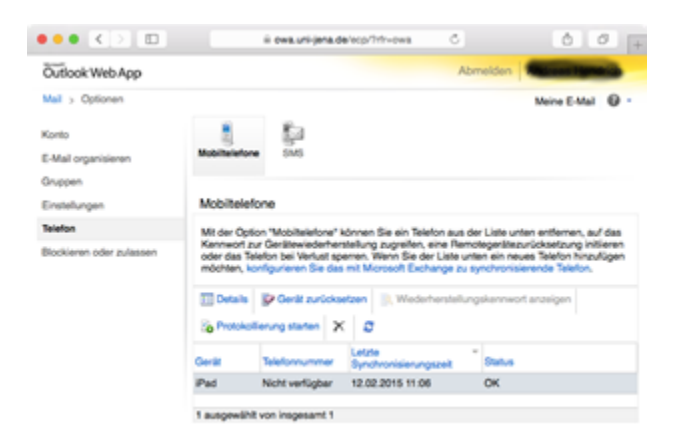

Bei Verlust eines iOS-Gerätes ist umgehend das IT-Servicezentrum zu informieren:

Adresse Ernst-Abbe-Platz 4, Eingang B, Raum 1209

Telefon +49 3641 9-40777

E-Mail [itservice@uni-jena.de](mailto:itservice@uni-jena.de)

Ein Diebstahl ist zusätzlich und unverzüglich bei der nächsten Polizeidienstelle, für Jena Telefon +49 3641 810, anzuzeigen und das Aktenzeichen zu notieren

#### VPN

Das Betriebssystem iOS enthält einen eigenen Client für Virtual Private Networks (VPN). Außerhalb vom "eduroam" sollte immer VPN genutzt werden. [https://www.uni-jena.de/VPN\\_Zugang.html](https://www.uni-jena.de/VPN_Zugang.html)

#### Verwandte Artikel

- [Apple Beratung & Support](https://wiki.uni-jena.de/pages/viewpage.action?pageId=22453497)
- [Internetzugang an der Universität](https://wiki.uni-jena.de/pages/viewpage.action?pageId=22452993)
- [Software für Mitarbeitende der Fakultäten](https://wiki.uni-jena.de/pages/viewpage.action?pageId=22453197)
- $\bullet$ [Software für Studierende/Promovenden](https://wiki.uni-jena.de/pages/viewpage.action?pageId=22453199)
- [Microsoft 365](https://wiki.uni-jena.de/display/URZ010SD/Microsoft+365)

Titel: "Apple iOS 8"

Stand: 01.01.2021

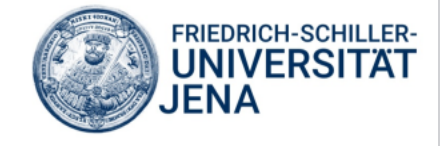